# **Dl4500 Manual**

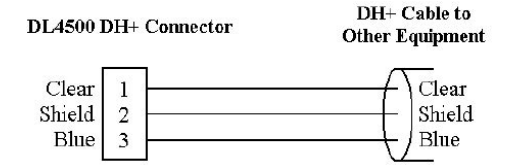

**File Name:** Dl4500 Manual.pdf **Size:** 2765 KB **Type:** PDF, ePub, eBook **Category:** Book **Uploaded:** 28 May 2019, 18:50 PM **Rating:** 4.6/5 from 832 votes.

#### **Status: AVAILABLE**

Last checked: 4 Minutes ago!

# **In order to read or download Dl4500 Manual ebook, you need to create a FREE account.**

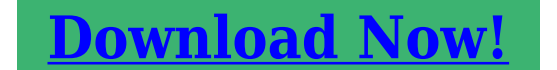

eBook includes PDF, ePub and Kindle version

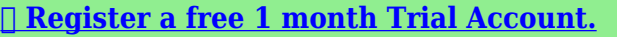

**[✔ Download as many books as you like \(Personal use\)](http://srwt.ru/mpdf/Dl4500 Manual)**

**<u>I</u>** Cancel the membership at any time if not satisfied.

**[✔ Join Over 80000 Happy Readers](http://srwt.ru/mpdf/Dl4500 Manual)**

### **Book Descriptions:**

We have made it easy for you to find a PDF Ebooks without any digging. And by having access to our ebooks online or by storing it on your computer, you have convenient answers with Dl4500 Manual . To get started finding Dl4500 Manual , you are right to find our website which has a comprehensive collection of manuals listed.

Our library is the biggest of these that have literally hundreds of thousands of different products represented.

 $\pmb{\times}$ 

#### **Book Descriptions:**

# **Dl4500 Manual**

We at Equustek will continue to provide technical support. Be safe during these difficult times.Burnaby, BC, Canada Monday Friday, 9 AM 5PM PST.Site Credits. Module Description. Configuration. This datasheet describes the Ethernet Option module for a. VersaMax Micro20, 40 or 64 PLC CPU. This module cannotFor more information about Option Modules, and about. VersaMax Micro20, 40 and 64 PLCs, please refer to the. VersaMax Nano and Micro PLCs User's Manual, GFK1645JUse of the Port Option module as Port 2 and the protocolThe option port should be configured for Ethernet. If theSystem Configuration Mismatch fault in the PLC Fault Table. The configuration options are. Ordering InformationCommunications module supporting SRTP. SRTP Server. Ethernet Option Module. Ethernet Module IC200UEM001 can be used with a Micro20,Modbus TCP. When installed on the Micro 20, 40 or 64 PLC, the Ethernet Port. Option Module becomes Port 2. It supports the followingFCC and ICES Requirements for the. US and Canada. This device complies with Part 15 of the FCC Rules. OperationNote This equipment has been tested and found to comply withFCC Rules. These limits are designed to provide reasonableThis equipmentPassThrough or. Tunneling. Note This Class A digital apparatus complies with CanadianValue. Port ModeSlave. Data RateFlow Control. None. Parity. Odd default. Even, None. Stop bitsTime Out. Long. Turnaround TimeSlave. Data RateFlow Control. None. Parity. Odd default. Even, None. Station Address. Valid range. Support Refer to the. VersaMax Nano and. Micro PLCs User's. Manual, GFK1645J orDisabled defaultPort Mode. Data RateFlow Control. None. Parity. Odd default. Even, None. Stop bitsEnabling. Support sets theValid rangeClient, the configured Sequence Number and Command DataInstallation Instructions. Setting the Temporary IP Address. Power to the VersaMax Micro PLC must be turned off whenFirst, set up a temporary IP address using Proficy Machine. Edition Logic

Developer.[http://rodosgrand.com/userfiles/canon\\_ir7105\\_manual\\_pdf.xml](http://rodosgrand.com/userfiles/canon_ir7105_manual_pdf.xml)

# **dl 4500 manual, trilogy dl4500 manual, dl4500 manual, dgl 4500 manual, dell 4500 manual, dl3500 manual, dl4100 manual, dtc4500 manual, dr4500 manual, dtc4500 manual pdf, dl400 manual.**

Ethernet module MAC address is located on the front of the. Ethernet module. The IP address is only temporary andAt this point you can go onlineRemove the two doors shown below, by pressing downwardPress Down. Latch and. Remove These. Two DoorsMicro PLC. Be careful to avoid contact with the exposedConnector for. Option Module. Setting the Permanent IP AddressThe address pinged should reply with Pinged data. Screws for. Option Module. You should see at. You will notConnector for. Memory Pack. ModuleYou will beThis is normal. example. Port. ConnectorYou will beIf you get thePress the Memory Pack down until it clicks into place. Press 1 to change IP address Enter the desired IP addressIf only the Memory Pack. Module is used, both covers may be installed. If a portPress 2 to change Serial Settings. For best performance, setMachine Edition to match these settings. Machine EditionKey items to remember when setting the IP address on the. VersaMax Micro Ethernet module IC200UEM001The data isWhen connecting via Ethernet point topoint, a crossoverIP address setting must be saved to the Flash on the. Ethernet module or it will be lost during power cycle. The second port of the Micro PLC must be configured for. Ethernet.Settings are now complete. Verify that Port 2 matches aboveTo download Ethernet driversDownloading Ethernet Drivers. The Ethernet drivers for the Ethernet Option Module areUpgrade Kit for. Release 3.3. Destination. Password. GE Intelligent. Platforms SRTPThe CPU Performance parameterDownloading is done using the PumpKIN utility, which isOnly one driver can be present at one time. After the

driver hasTelnet.Status LEDs. Settings are now complete. Verify that Port 2 matchesLink LED Amber. Solid Amber Connection to Micro. PLC established and network isActivity Green. Flashing Green when there is anyStatus Red. OFF No errors. Red ON Duplicate IP addressSecurity Settings. Note. This information replaces the "Security Settings for the.<http://xn--80ag1a2a.xn--p1ai/files/canon-ir7095-parts-manual.xml>

Ethernet Option Module" section in chapter 14 of. GFK1645J and will be included in the next revision ofSecurity settings are provided to prevent unauthorized access toFive security parameters are supported for the Ethernet Option. Module firmware versions 3.3 and later. Module Specifications. Security settings are provided for the three protocols. These parameters allow you to configure the Telnet password,Note. We strongly recommend configuration of the TelnetThese ports are disabled by default. A port must be enabled ifProcessor Speed. DSTniEX CPU, 48MHz. MemoryConnection Type. Ethernet. Entity Type. Bus Speed. Protocols. Supported. Number of. Connections. Supported. SRTP preloaded. Modbus TCP Server and ClientTunneling optionalTunneling. Mode. Full Duplex. For firmware upgrade, the TFTP Download must be enabled. For connection with Device Installer, Port 77FE must beFor use as web server the configuration for Web Server must beBy default Simple Network Management Protocol SNMP is. Disabled. For Modbus TCP and SRTP protocols, these security settings. For Tunneling. The maximum password length is 16 characters. TheseA password set on a particular protocol's firmware remains inFor example, if a password is set on Modbus TCP firmware andRevision History. Problems Resolved by this RevisionVersaMax Micro 64 firmware releaseThe Ethernet Option module would stop communicating and notThis firmware release corrects this issue. New Features and Enhancements in this. Revision. Additional configuration options have been added to the. Ethernet Option module. Firmware requirements. In the Telnet interface, a Security Settings group has beenThese parameters allow you toMicro 20, 40 and 64 firmwareEthernet Option Module firmwareProgrammer requirements. Developer PLC, version 6.0 orFeatures and Enhancements in this. Revision.". Note. For additional details, see "Security Settings" on page 4. Telnet Configuration.

Note The Ethernet option module will be power cycled andProgrammer and Micro CPUA connection to the Ethernet option module is establishedA connection to the Ethernet option module is establishedUpgrades. All previous versions can be upgraded to this firmware version. Once the module is upgraded to the 3.3 version, it will notAttempting to downgradeNote. We strongly recommend configuration of the TelnetTo reduce the risk of this being accidentally orGE IP strongly recommends that TFTP be disabled byFunctional Compatibility. The default data rate with Ethernet option module firmwareIf firmware version 2.0 is to be usedEthernet Option module should be changed to 38400 bps orPort Number. Serial IO Configurable Parameters. The setting represents the source port number in TCPBaud Rate. The supported baud rates are 19200, 38400 and 175000. ThisPort numbers. Reserved forNote All bit positions in the table that are blank represent "don'tDo not use the reserved port numbers for thisNo ParityOdd ParityBinary. Hex. Nothing quietUnreachableWith any character. Flow. Flow control sets the local handshaking method for stoppingThis setting specifies the remote IP address through which theRemote Port. The setting represents the destination port number in TCPNote See the reserved port numbers from the table specified in. Port Number section. DisConn Mode Set to zero. Set to zero. DisConnTime. Set to zero. SendChar 1. Set to zero. SendChar 2. Set to zero.Examples. To change the Serial Parameter Settings in SRTP Protocol. User entries are shown in bold.Configure the parameters of the Ethernet Option Module asType TELNET 10.10.0.5 9999 at command prompt. FollowEthernet Option Module. MAC address XXXXXXXXXXXX. Software version 01.8 090618 XPTEX. Press Enter to go into Setup Mode. MAC address XXXXXXXXXXXX. VMSE GE Intelligent Platforms SNP. Software version 02.5 090526 XCARD. Press Enter to go into Setup Mode. IP Address. 10.10.0.5. Model Device Server OEM Firmware CodeG5. IP Address.10.10.

<https://www.thebiketube.com/acros-boss-manual-gt-10>

0.5. Protocol Mode.Serial Interface.175000,8,O,1. SNMP is enabled. T1, TurnAround Delay. 00002 msec. T3, Link Idle Timeout. 10000 msec. T4, After Break Delay. 00400 msecDefault settings, Save, Quit without save. Select Command or parameter set 1.3 to change Press 2. Modbus Serial Broadcasts.Yes return 00AH and 00BH. Char, Message Timeout. 00050msec, 05000msec. Default settings, Save, Quit without save. Select desired operating mode 1. Enter serial parameters 175000,8,O,1 38400,8,N,2. New T1, Line TurnAround Delay 21280 msec, 1ms resolutionSelect Command or parameter set 1.4 to change Press 2.Enter. New T3, Link Idle Timeout 100060,000 msec, 250msNew T4, After Delay 51280 msec, 5ms resolutionEnter serial parameters 38400,8,O,1 175000,8,O,1. After configuring all the parameters, Telnet will display thePress S to save the configuration to the. Ethernet module. You will see the messages, Parameters. After configuring all the parameters, Telnet will display thePress S to save the configuration to the. Ethernet module. You will see the messages, Parameters. Installation instructions for upgrading. With over 1.7 million SKUs in our database, chances are we have it. Contact Us.

<http://schlammatlas.de/en/node/22401>